## **Capture Audit Snapshot window**

This window allows you to manually capture an audit snapshot for all registered SQL Server instances or a specific instance. This option provides ondemand configuration data for auditing diagnostics. Audit snapshots include current audit settings for the registered SQL Server instances and audited databases. Captured snapshots are listed on the **Change Log** tab.

Select the type of audit snapshot you want to capture, and then click **OK**.

**If you want to capture audit snapshots on a routine basis**, consider scheduling snapshots.

SQL Compliance Manager audits all activity on your server. [Learn more](http://www.idera.com/SQL-Server/SQL-compliance-manager/) > >

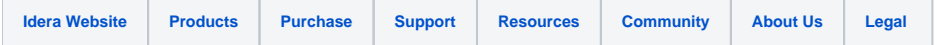